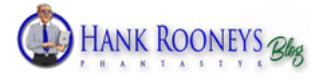

# **My Fear With CSS plugins No More!**

*Fear of breaking your site's responsiveness with your editing? A life-saver "desktop only" feature allows you to limit some of your specific edits to desktop devices only, with one click. Gather full control over your site's appearance. Simply mouseover and click the element you want to edit and adjust it to fit your needs, live!*

Hi, I am Hank Rooney and like you, a student of John's P2S program. I want to tell you about a plugin that is taking away your fear of editing your site. This plugin is really a gem in the way of live editing, because you see instantly the changes you make. The next or best part is, that you never can go wrong, because you can go back and forth with or without editing, saving, quiting or not. The site looks the same or edited!

This is the definitive WordPress plugin to easily customize the look of your site, any site, with an easy and intuitive point and click interface. It allows you to easily edit, preview and control how your site displays on desktop and handheld devices. Use standard breakpoints or your custom ones. You're in control of everything!

## **Device Mode Preview**

Test tablet/mobile edits before pushing them online, crafting a responsive theme has never been so easy.

## **Device Specific Edits**

Customize the way your theme appears on handheld devices, commit device-specific edits and preview them in a click.

## **Fearless Adjusting CSS**

Yes, but now without knowledge of css! This plugin does not physically alter theme/plugin files in any way. That means deactivate the plugin and your site's looks will revert to what they were before installing this tool. Activate the plugin again will show your site as you have made changes before! And **It's 100% safe!**

Install the plugin and get to work. And when you're in total shock of what you've changed or not satisfied or even want to reverse everything. No problem at all! Deactivate the plugin and you're back at where you have started. You see, I have tried this over and over again, therefor I can guarantee it works. I hated css because I just didn't want it to learn, honestly. I wanted a plugin or software that could do my editing live and instantly without a steep learning curve.

This plugin installs in the background a css sheet and a small database. In there all your changes are saved automatically. Everything is changing outside the original files and folders! Isn't that awesome! I was so surprised that this worked, because many programs leave you with errors and in the worst case your completely thrown out of Wordpress. And you lose everything you worked on. This little awesome hero does not! No way!

Ok, enough advantages, what are the disadvantages? Well, I have to find them yet. I am not an expert and I work with this plugin the same way you will do, probably. At first with a bit of cautious. Trying to make some changes. Will it work? Mmm, yes it does! I did not read the documents. I went straight in and used the menu. Very simple to do.

Copyright © 2019 Hank Rooneys Phantastyk Blog

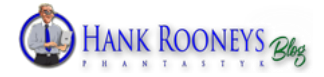

Even for me, as I am not too savvy with this kind of new plugins. English is not my native language as you have noticed, but you understand how things work and feel my enthusiasm for this plugin.

Some of you will find a bug or have trouble with a menu item. No problem at all, because the support is awesome! They will answer your questions so you won't get stuck or can't go on. They are really there to help! With that out of the way let's find out what this plugin is called and what it's capable of!

**[CSSHERO](https://www.csshero.org/?rid=27237)** is the plugin's name and it is really its name worth.

How did I find this little gem? To be honest, I was advised by John to use optimizepress like we all are. Yeah, great? No, not for me, but I started to use it anyway. Copy the master and become successful as some will say. I have to set up a new blog!

In the OP program there is something like a hero in the pages that you can turn on and off. Kind of background part. Wow, I hated the thing from the beginning. I couldn't get it the size I wanted. There you have it, that is the reason for me I searched for a plugin that could change this hero's size. I was using OPv2. Probably by now I should use v3. I Googled around after I fiddled with everything within the site. No luck with my first search. After some days I searched again and found this plugin. This was something of interest. Could it be that good? Does it work as they say on their website? Mmm, I will try it because it looks promising to me. Before downloading, I watched some videos and played around with the plugin on their website.

I thought that this could be something I was searching for. The price of this little gem was modest, I bought the plugin and downloaded the file. Then uploaded it as a plugin and installed it. So far so good. No problems. From the company site I got a license and everything was activated. As I could see in the upper black bar of WP. An item called **Customize with CSS Hero** appeared, I ticked that and a white screen popped up. CSS Hero is loading!

#### **Then it all happened!**

*Yes, I am excited to tell you about it.*

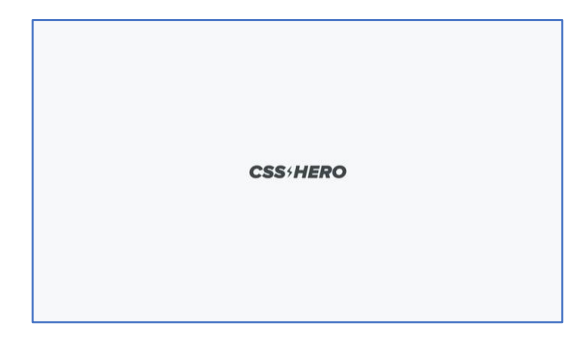

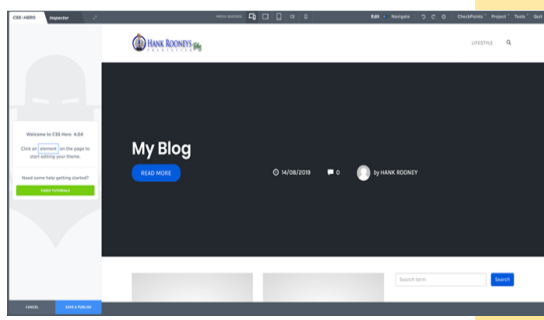

*Homepage starting CSSHero Homepage with CSSHero Started*

A white screen appeared with the CSSHERO logo in the middle, I waited for a second and Hank Rooneys homepage came up. With on the left side of the screen a sidebar.

#### **Lets see what 's happening**

Move your mouse over the homepage. Top, bottom, left and right. You see instantly what's happening. You notice all kind of lines appearing with bars and text. Don't be afraid because nothing is happening yet. When you move your mouse away, the bar disappears.

Now, click anywhere on the black Hero part. If you have a big black background image. Of course in optimizepress (Theme options) you must have set the Hero to show on your pages.

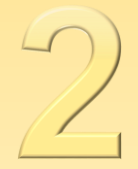

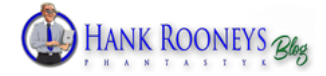

OEPS! You just activated the editing for this part of your page.

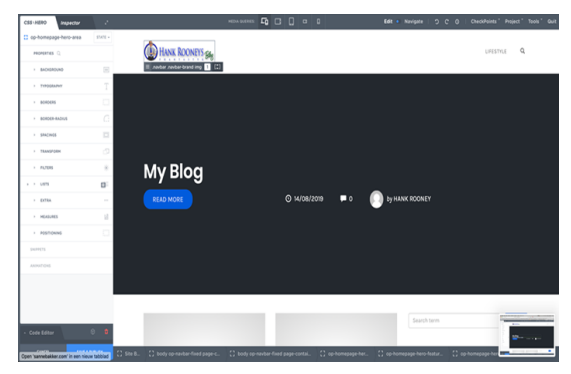

*Using this, does not mean knowing it inside out, yet…*

This activation will also launch the sidebar and now with the menu items. But still nothing is happening with your huge black hero. As you can see in the screenshots, they look somewhat familiar as you are used to play around with editing software. If not and you think, this is all too dangerous and too much, **hold on**, just keep this sidebar open and I will walk you through some of the items.

#### **I want total control over the OP's Hero**

So, I wanted to change the Hero of OP2. I want to go further then small or large. I wanted full control, to be honest in pixels. As you see the actually Hero, it is terrible.

That is simple to do with the **CSS HERO**. For now, I will show you what to do to change the height of the Hero. I have gone through the same precaution as you will, when you grab this plugin and going to use it. Actually you should, it is a whole new, wonderful world! Look at the screenshots and follow along. You soon notice the ease of **[CSSHERO!](https://www.csshero.org/?rid=27237)**

Put your mouse on the somewhere on the black Hero above the title MyBlog. You see a bar with on the right side a dotted square with two pointers up and down. Click on it.

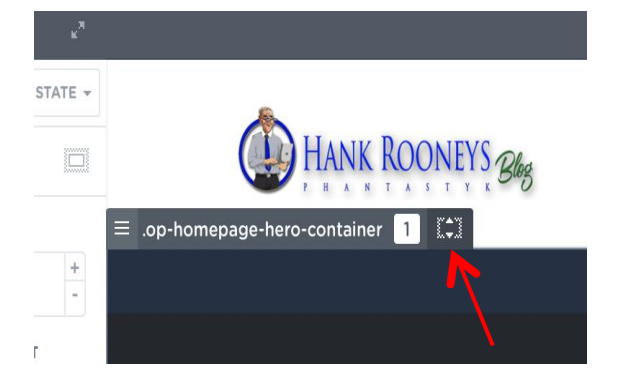

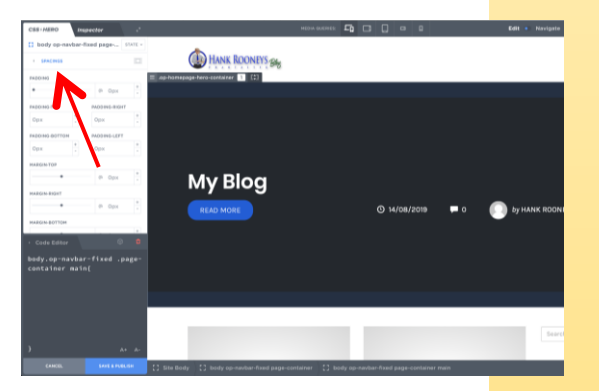

In the menu on the left you notice that we are in SPACINGS.

You just change three options. Padding and Margins. What are these? Just play with them. But first we adjust them according these numbers.

Margin-top is a negative amount to let it move downwards!

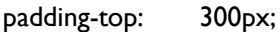

margin-top: -300px;

margin-bottom: 0px;

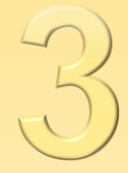

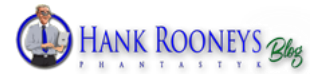

The instant you change these numbers, you will see that the images also are moving. When you are done leave it and go to save it. The blue button at the bottom of the side bar. Tick it and it goes green. Saved! It's that simple!! You can view the results of your changes, by going to **navigate** next to **edit** on the top black menu bar. You see a little blue dot in between. It turns white when clicking on navigate. To go back into editing mode click edit.

I used the most simple way of changing the height of the Hero. There are some other ways to do this. You can even drag the line up and down the Hero with your mouse pointer. Watch carefully because the pointer is changing in an arrow and an arrow with a bar. But you will see that.

Also you can use this wonderful plugin to adjust the colors, colors with gradients, images, overlays and whatever you desire you want to design. One reminder, activating and deactivating the CSSHERO will leave you with the standard theme or the adjusted theme.

If you tick the dustbin in the csshero code bar on the left bottom of the screen, everything is back to normal again. You can start over from opening the editor. Awesome!

Do we go on? I don't think so. I was using too much time with this small pdf. I wanted to get on with the videos within P2S. Yes! We all forgot about this while we were fiddling with some minor changes. And that is something I want to emphasis strongly. Do not get addicted playing with CSSHERO because you will waste a lot of time and adjustments to a website will come later. Just make a decent looking website and when you have time left you can fiddle around with your design. Edit the way you want, for years.

Also I want to stress out; it's far better for learning when you start editing yourself Go to the [CSSHero](https://www.csshero.org/?rid=27237) site and try the demo themes to change. Try it with all the demo themes and change things you don't like. Then you get the hang of it.

I played around for hours and loved it. Maybe this is not for you, but give it a try! You cannot go wrong with these demo's. It is far better then buying theme after theme and your still not satisfied. After all these years of installing themes I wanted to change little things and a lot of things. I wish I would have had this wonderfull plugin back then, as it would have saved me a lot of time!

Reminder: We only used a very tiny bit of the possibilities of this plugin. I think you need a lot of time to get to know this plugin. Use it and don't be afraid! Have fun with it.

There are some links in this pdf I used, to have you go to the CSS Hero site. And when you buy the plugin I get a little percentage of that. Thank you!

# *Hank Rooney*

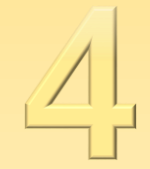

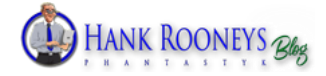

Playing with some settings in **[CSSHERO!](https://www.csshero.org/?rid=27237)** gave these result. You see the Hero seize change, the shadows, the lines next to the images, the horizontal movement of the sidebar items.

And this is only a small percentage of all the possibilities with this awesome plugin!

I became addicted to it and I hope you will too!

Let us make our own beautifull themes without the hefty prices of expert themes out there!

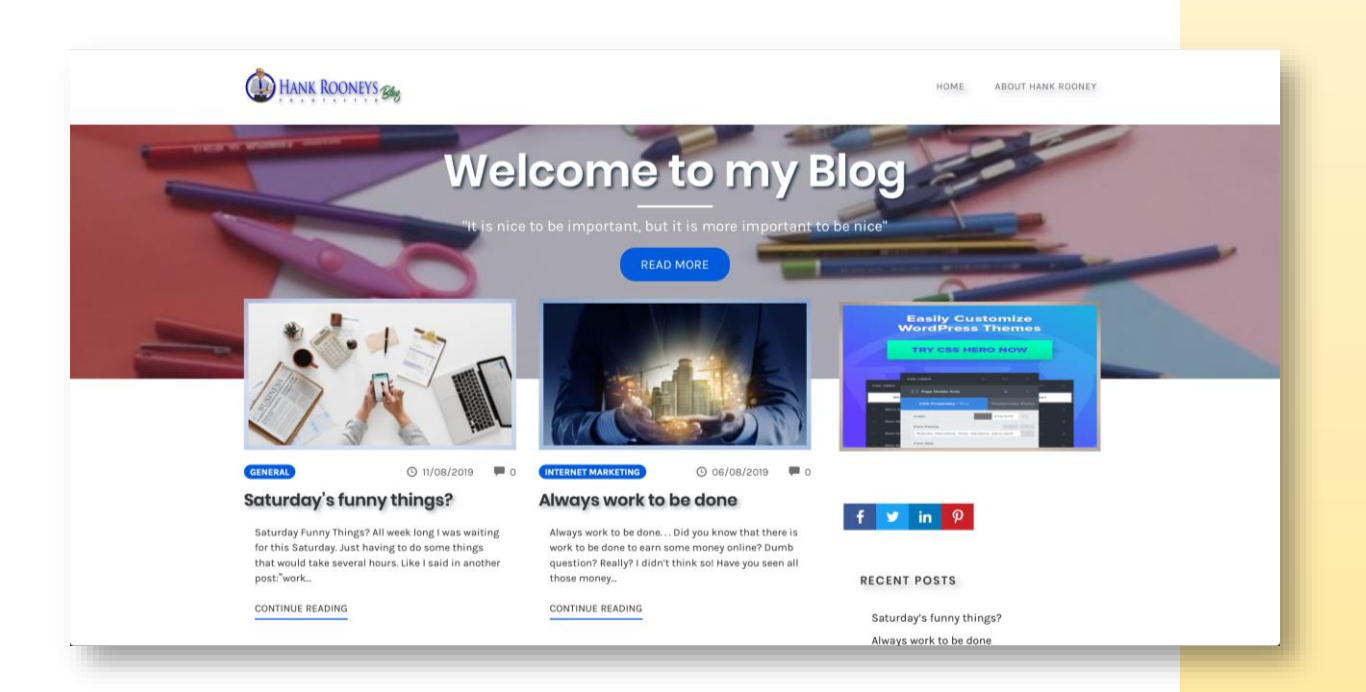

## **Enjoy your work again!**

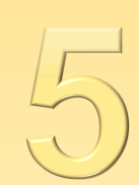